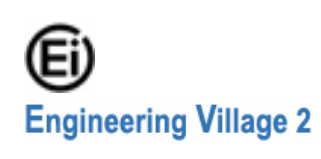

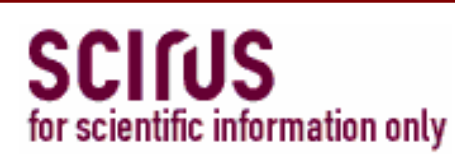

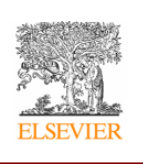

Scirus เปน Search Engine จัดทําโดย Elsevier ในชุดฐานขอมูล CU Reference Databases ที่บอกรับ ไดแก Engineering Village 2 และ ScinceDirect Scirus เปนทางเลือกหนึ่ง เพื่อคนหาแหลงขอมูลจากวารสาร เว็บที่เลือกสรรทางดาน ้วิทยาศาสตร์ เทคโนโลยี การแพทย์ ย้อนหลังถึงปี 1920 รวมทั้งข้อมลจากเว็บอื่นๆ ทั้งนี้ Scirus สามารถเชื่อมโยงไปเอกสาร ฉบับเต็มได (ถามี) เชน E-Print ArXiv, CogPrints, NASA, Patent Offices, RePEc, DiVA, Univ. Toronto T-Space, MIT OpenCourseWare, NDLTD, Caltech, Digital Archives ฯลฯ

 $\sqrt{1}$ 

Inf

#### **การเขาใช**

n สืบคนออนไลนผานเว็บเบราวเซอรไปที่ http://www.car.chula.ac.th/curef-db/slist.html#science

o เลือกชื่อ Scirus.com

#### **การสืบคน**

การสืบคน มี 2 รูปแบบ คือ Basic Search และ Advanced Search

#### **Basic Search**

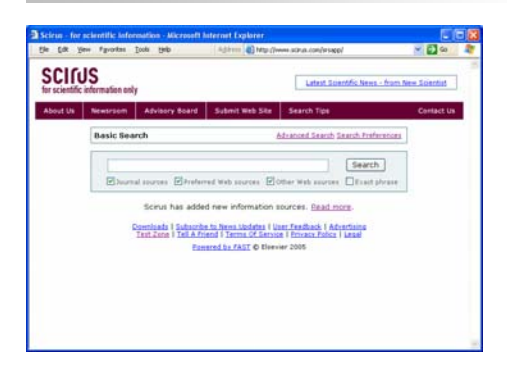

 $\bullet$  เลือกแหล่งข้อมูล โดยคลิกที่  $\square$  หน้าแหล่งข้อมูลที่

#### ด้องการ

Vournal sources V Preferred Web sources V Other Web sources ❷ พิมพ์คำหรือวลีที่ต้องการสืบค้นในกรอบรับคำค้น

p ถาตองการใหสืบคนตามวลีที่พิมพให

คลิก $\Box$  Exact phrase

0 คลิกปุ่ม Search

#### **Advanced Search**

### n คลิกเลือกวิธีการใชคําหรือวลี

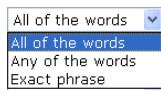

### $\, {\bm e} \,$ พิมพ์คำหรือวลีที่ต้องการสืบค้นในกรอบรับคำค้น

● คลิกเลือกตำแหน่งที่ปรากฏคำค้น

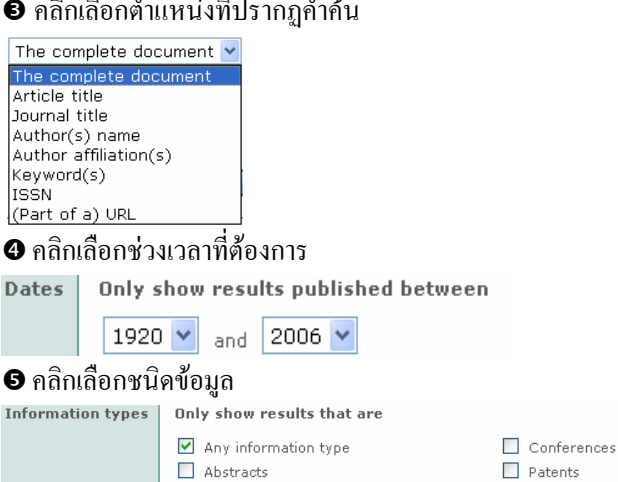

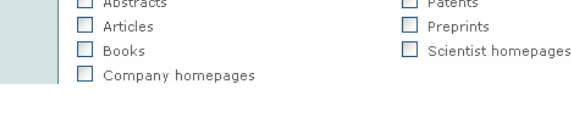

#### $\Theta$  คลิกเลือก File Formats

**File formats** Only show results that are Any format  $\Box$  HTML  $\Box$  PDF  $\Box$  Word

## 0 คลิกเลือกแหล่งข้อมูล<br>content sources | only show results from

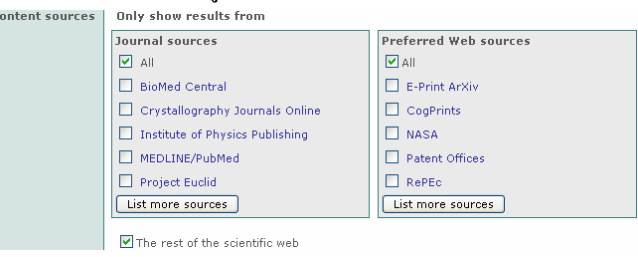

# ❸ คลิกเลือกสาขาวิชา<br><sup>subject areas | <sup>Only show</sup> results in</sup>

All subject areas Agricultural and Biological Sciences Astronomy Chemistry and Chemical Engineering Computer Science List more subject areas

- Earth and Planetary Sciences Economics, Business and Management Engineering, Energy and Technology Environmental Sciences
- Languages and Linguistics

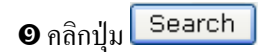

#### **คําแนะนําในการสืบคน**

ทานตองการผลการสืบคนใหแคบลง ทานสามารถ ใช้สัญลักษณ์พิเศษไว้หน้าคำค้น (keywords):  $+{\rm keyword(s)}-$ มีคำนี้อยู่ในผลการสืบค้นทั้งหมด -keyword(s) – ไมมีคํานี้อยูในผลการสืบคนทั้งหมด  $"$ keyword(s)"  $-$  ผลการสืบค้นทั้งหมด มีวลีนี้อย่ด้วย ข้อควรระวัง: ไม่มีช่องว่างหลังเครื่องหมาย + หรือ –

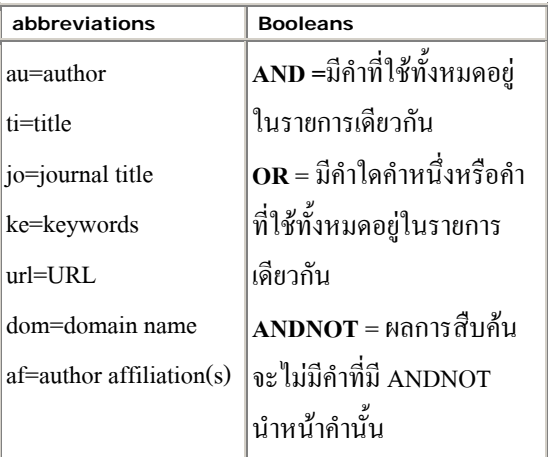

#### ตัวอยาง

-au:smith ผลการสืบคนจะไมมีผูแตงชื่อ smith ปรากฏใน author field

#### **การแสดงผลการสืบคน**

แหล่งข้อมูลที่เลือกต่างกัน จะแสดงผลการสืบค้น

## ตางกัน ดังนี้

**Journal Sources**: ผลการสืบคนจะแสดง บรรณานุกรม บางสวนของสาระสังเขป และแหลงที่มาของขอมูลดังภาพ

1. Attitudes to the development and implementation of social and environmental accounting in Thailand<br>Kussirikun, N., *Critical Perspectives on Accounting*, Nov 2005<br>Kussirikun, N., *Critical Perspectives on Accounting*<br>Motivated and shaped by a concern to realise the potentiality of accounting<br>communication i Full text article available from science @ DIRECT similar results 2. Morphology of enamel in primary teeth from children in Thailand exposed to environmental

<u>lead</u><br>Youravong, N. / Chongsuvivatwong, V. / Teanpaisan, R. / Geater, A.F. / Dietz, W. / Dahlen, G. / Noren, J.G., Science of the Total Environment, The, Sep 2005<br>Lead is one of the major environmental pollutants and a health risk. Dental hard tissues Lead is one or une major environmental pointaints and a nearer history have a capacity to accumulate lead from the environment. Eighty exfoliated primary teeth were collected from children residing around a shipyard area.

similar results 3. Morphology of enamel in primary teeth from children in Thailand exposed to environmental lead

<u>lead.</u><br>Nattaporn Youravong / Virasakdi Chongsuvivatwong / Rawee Teanpaisan / Alan F<br>Geater / Wolfram Dietz / Gunnar Dahlén / Jörgen G Norén*, Sci Total Environ,* Sep  $\frac{1}{200}$ 

2005<br>Lead is one of the major environmental pollutants and a health risk. Dental hard tissues<br>have a capacity to accumulate lead from the environment. Eighty exfoliated primary ter<br>were collected from children residing aro ....<br>tooth MEDLINE/PubMed Citation on Pub

similar results

## **Preferred Web Sources**: ผลการสืบคนจะแสดง ชื่อเรื่อง ชื่อ ผู้สร้างผลงาน เดือนปี บางส่วนของเนื้อหา และแหล่งที่มา ของขอมูลที่เลือกสรร

### Strategies for Stereocontrolled Synthesis V<br>
Danheiser, Rick, Jun 2005<br>
...Danheiser Strategies for Stereocontrolled Synthesis Case Study #1 Intermediate for<br>
the synthesis of CO2H Glycinoeclepin A R. L. Danheiser...CN Gly Courseware available from MIT<br>similar results 8. Solid-phase glycoconjugate synthesis: on-resin analysis with gel-phase 19F NMR sona-prisse glycoconjugate syn<br>spectroscopy<br>Mogemark, Mickael, Jan 2005 mugement, mickeer, Jan 2000<br>...Mickael Title: Solid-phase glycoconjugate **synthesis**: on-resin analysis with gel-phase<br>19F…English [en] Keywords: Solid-phase **synthesis**, protective groups, linkers,<br>monitoring…progress of spectroscopy...<br>Full text available from DiVA similar results

## **Other Web Sources**: ผลการสืบคนจะแสดง ชื่อเรื่องขนาด ไฟลเดือนปบางสวนของเนื้อหาและแหลงที่มาของขอมูล

อื่นๆ

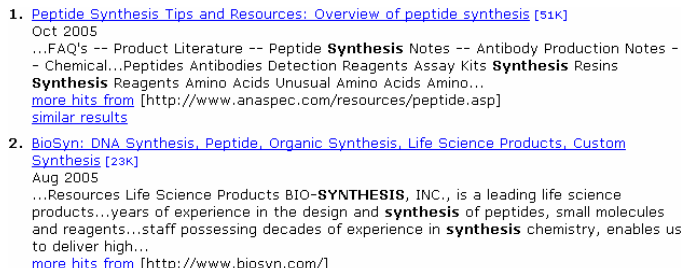

#### similar results

#### **บันทึก/สงผลสืบคนทางอีเมล**

 $\bm{\mathrm{o}}$  เลือกระเบียนที่ต้องการ ให้ คลิกที่  $\bm{\mathsf{\Pi}}$  หน้าระเบียนที่

ด้องการ

 $\bullet$  ถ้าต้องการบันทึกลงแฟ้มข้อมูล

ให้คลิก <sup>Export checked results ] ถากนั้นเลือกตัวเลือกที่ต้องการ</sup>

แล้วคลิก Export

p ถาตองการสงขอมูลทางอีเมล

ให้คลิก Email checked results อากนั้นพิมพ์ E-mail Address

ในช่อง E-mail และพิมพ์ข้อความที่ต้องการส่งไปพร้อมกับ

ผลการสืบค้นในช่อง Message จากนั้นคลิก $\overline{\mathsf{Submit}}$ 

จัดทำโดย: ประชม ศภาลัยวัฒน์ สถาบันวิทยบริการ จุฬาลงกรณมหาวิทยาลัย (ฉบับพิมพครั้งที่ 1) พฤศจิกายน 2548